# <span id="page-0-0"></span>**Tech Note 755** Purging the Operations & Performance 3.5 Database

All Tech Notes, Tech Alerts and KBCD documents and software are provided "as is" without warranty of any kind. See the **[Terms of Use](file:///C|/inetpub/wwwroot/t002533/T000792.htm)** for more information.

Topic#: 002533 Created: March 2011

# **Introduction**

This *Tech Note* details the purge Functionality for Operations & Performance 3.5.

### Application Versions

Operations & Performance 3.5

#### **Overview**

The Wonderware Operations and Performance Application collects data pertaining to jobs, Work Orders, Consumed Items, Produced Items, Entity status, and other detailed information related to Manufacturing. To accomplish this, MES has a very large and complex table structure that is developed in a relational database model.

This means that data that is contained in one table might have links in other tables that relate to each other. When maintaining such a table structure it is important that data removed from one table also has the relational data from the other tables removed as well. The **Purge** functionality focuses on those tables that can grow very large, which will result in decreased application performance.

### Sample Scenario

The following example explains what actually happens to a Work order in the context of Purging the Database.

Purge Example

Current date =  $5/21/2010$ Day to Archive data = Daily Days to Keep Data = 30 **Required WO status for Archiving = Closed** 

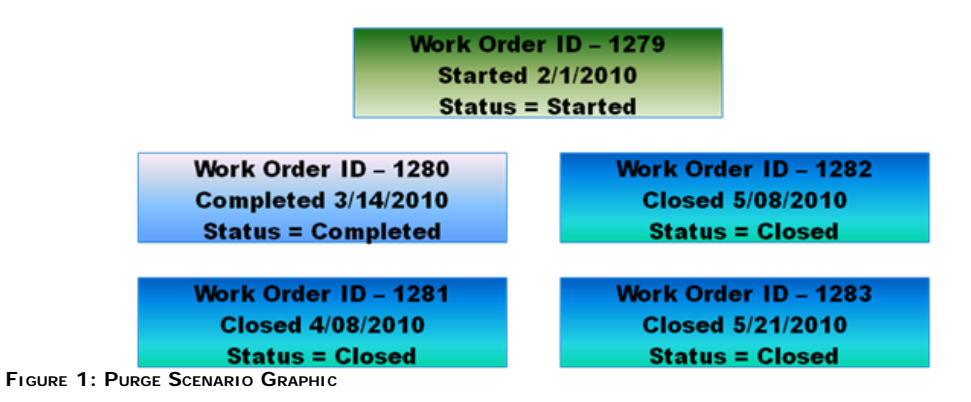

• Work Order ID 1279: This work order, even though it was started on 2/1/2010, will not have any data deleted because the state of the Work Order is Started. Even though the rest of the criteria are met the Status of the Work Order must be CLOSED.

• Work Order ID 1280: This work order has been completed but since I have set the Required WO Status for Archiving equal to Closed, the data for this Work Order will not be purged. To make this Work Order available for Purging you would first need to open Supervisor to the Jobs window and for this Work Order change the Status to Closed. Once it was marked as closed the 30 day countdown begins.

• Work Order ID 1281: This Work Order was closed on 4/08 and has a status of Closed. This Work Order and all of its data will be purged from the database. The tables that are affected when a purge occurs are:

- Error Log
- Shift\_Exc
- Shift\_To\_Go
- TPM Stat
- WO
- Item\_Prod
- Item\_Cons
- Item\_Inv
- Item\_Transfer
- Util\_Log
- Labor Usage
- Cert\_Audit\_Log
- Dx\_Log
- Data\_Log\_16
- Data\_Log\_48

• Work Order ID 1282: This Work Order meets the criteria for the Work Order Status but not the Days to Keep data. This data will not be deleted until 6/6/2010. This will be 30 days after the Work Order has been closed.

**• Work Order ID 1283**: This Work Order is closed and has closed on today's date. This data will be closed in 30 days from 5/21/2010. If this Work Order would changed status from Closed to either Started or Complete then the countdown stops and will start over again when the status goes back to Closed.

## Configuration of Purge Functionality

Configuration the Purge functionality is done in the Configurator Module under the **General tab\Data Entry** (Figure 2 below).

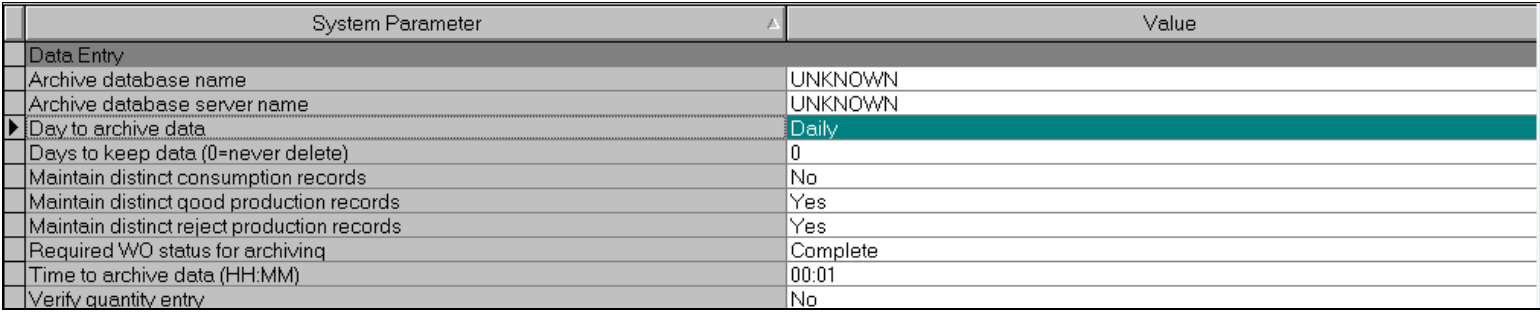

- **Archive database name** and **Archive database server name**: These fields are used for future Archiving functionality and should not be edited.
- **Day to archive data**: Purge the database on a daily basis or on a specific day of the week.
- **Days to keep data**: How many days after a Work Order Status has met the criteria for Purging. At that time it will be deleted from the system. When set to **0** the data will never be purged.

**Required WO status for archiving** (Complete or Closed): Defines the status of a Work Order for it to be considered for purging.

All **Complete** or **Closed** jobs must be marked as **Completed**. In other words, no jobs can be in a state of New, Ready, Running, or Suspended for both of these Work Order statuses.

Defined the Work Order status in the Supervisor Application/Jobs window (Figure 3 below).

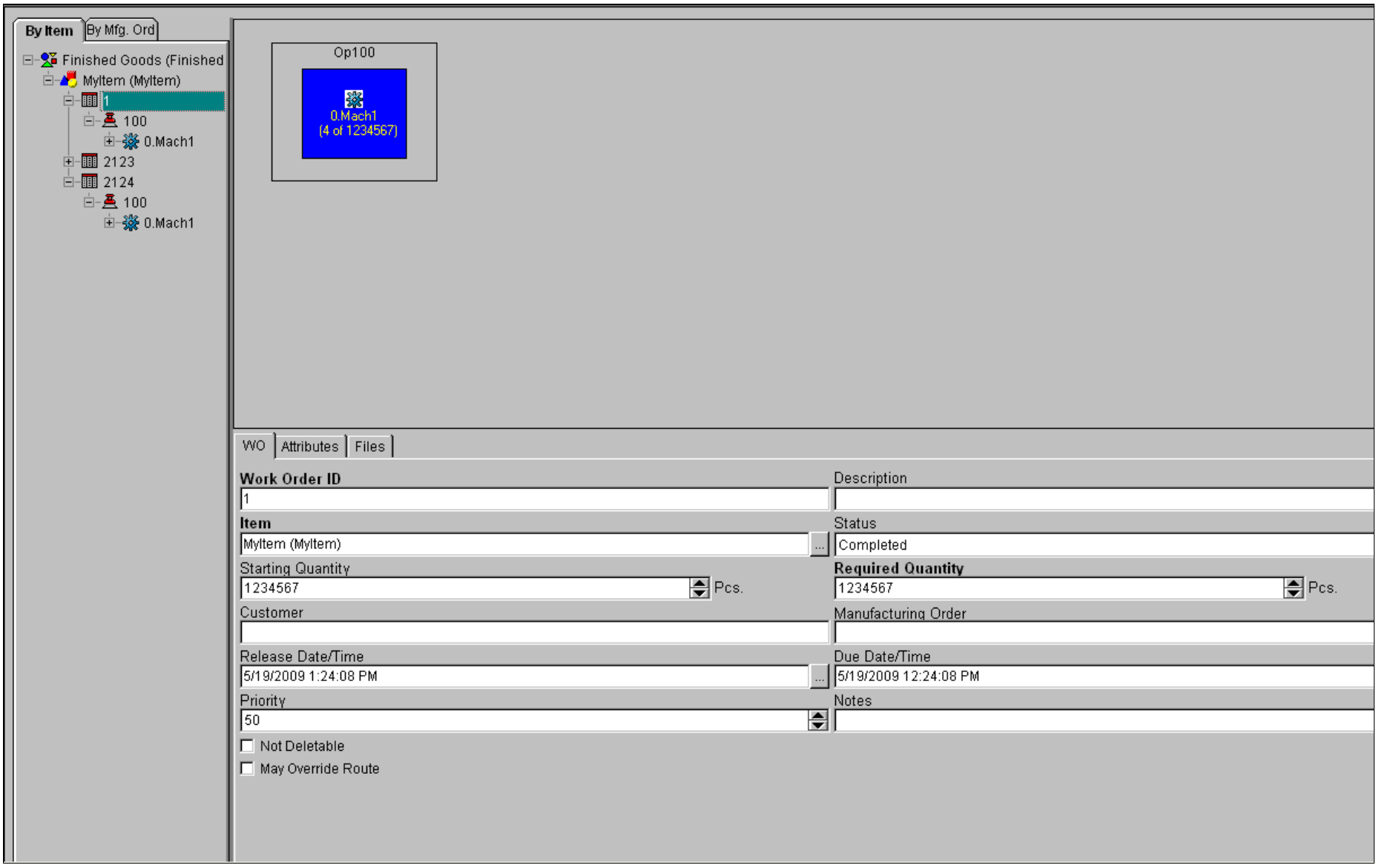

**Time to Archive data** – Define the time at which the data will be purged. This should be done when no other backups are being performed.

The Purge functionality is executed in the Background service and is executed during the **DoDailyTask** housekeeping procedures.

### Other database Upkeep Considerations

Other jobs that are recommended in order to keep the performance of the MES system at its peak level.

- Company IT departments should regularly back up the MES database.
- Truncating and shrinking the Transaction Log should also occur on a regular basis (**[Tech Note 664 Truncating Operations & Performance Transaction Logs](file:///C|/inetpub/wwwroot/t002533/t002428.htm)**).

J. Stella

Tech Notes are published occasionally by Wonderware Technical Support. Publisher: Invensys Systems, Inc., 26561 Rancho Parkway South, Lake Forest, CA 92630. There is also technical information on our software products at **[Wonderware Technical Support.](https://wdn.wonderware.com/sites/WDN/Pages/Tech_Support/TechSupport.aspx)**

For technical support questions, send an e-mail to **[support@wonderware.com](mailto:support@wonderware.com)**.

# **Back to top**

©2011 Invensys Systems, Inc. All rights reserved. No part of the material protected by this copyright may be reproduced or utilized in any form or by any means, electronic or mechanical, including photocopying, recording, broadcasting, or by anyinformation storage and retrieval system, without permission in writing from Invensys Systems, Inc. **[Terms of Use.](file:///C|/inetpub/wwwroot/t002533/T000792.htm)**